# **Degree**Works Overview for Students

# **Degree Audit Worksheet**

- **Student View – Find your name, Fredonia ID, academic demographic information (Major, Class Level, etc.), advisor, overall GPA.**
- **Degree Block Find the overall credits required for graduation and a summary of your degree requirements.**
- **General Education Requirements**
- **Major Requirements – Lists the requirements that must be fulfilled for your major.**
- **Courses Outside Your Major – 66 credits in coursework are required for all BA and BS degree seeking students.**

## **Understanding All the Symbols**

Each section of the Degree Works worksheet has a header that identifies the information being reviewed. The following legend is helpful in reviewing the audit.

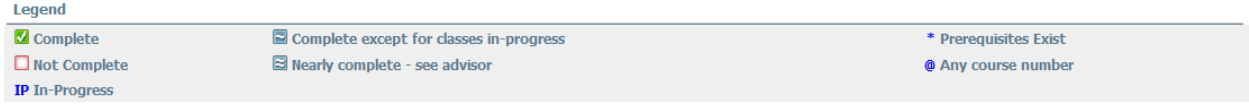

- If a course requirement is met, you will see a green check box.
- Any requirement with an empty box next to it is not yet complete.
- Courses in-progress are represented with a blue  $\sim$  and show "IP" as the grade.
- The @ symbol in Degree Works is used in a variety of ways to represent any course number or prefix.

1 Class in @ @ with Attribute C09 Means 1 class in ANY course prefix and any course number that has the CCC Western Civilization attribute.

Still Needed: 3 Classes in PHIL 3@ or 4@ Means any 3 Philosophy courses at the 300 or 400 level.

- Some requirements are met by any course within a range. For example,
	- 1 Class in @ 115:499 means one class in any subject with a course number between 115 and 499.

#### **Tracking Your Progress Towards Graduation**

Degree Works helps track the progress of specific program requirements completed as well as overall credits. Since many factors go into how these percentages are determined, use the progress bars as a general guideline on degree progress.

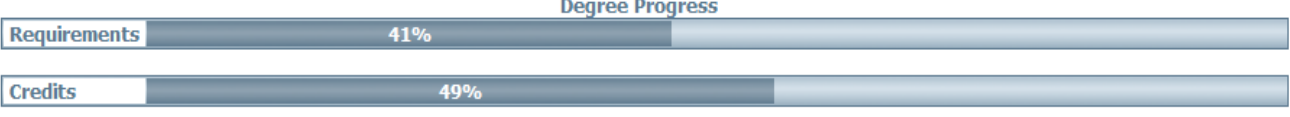

# **Degree Audit Worksheet**

Degree Works updates you course information nightly. So when you drop a class or add a class or have transfer credit posted, you will be able to view the update the next day. Each time you view your audit, click "Process New" to view the most up-to-date program information.

# **Look Ahead**

**Look Ahead** allows you to plan for future coursework and see how the courses you are considering registering for will filter into your audit to meet requirements. Clock the "Look Ahead" link on the left to get started.

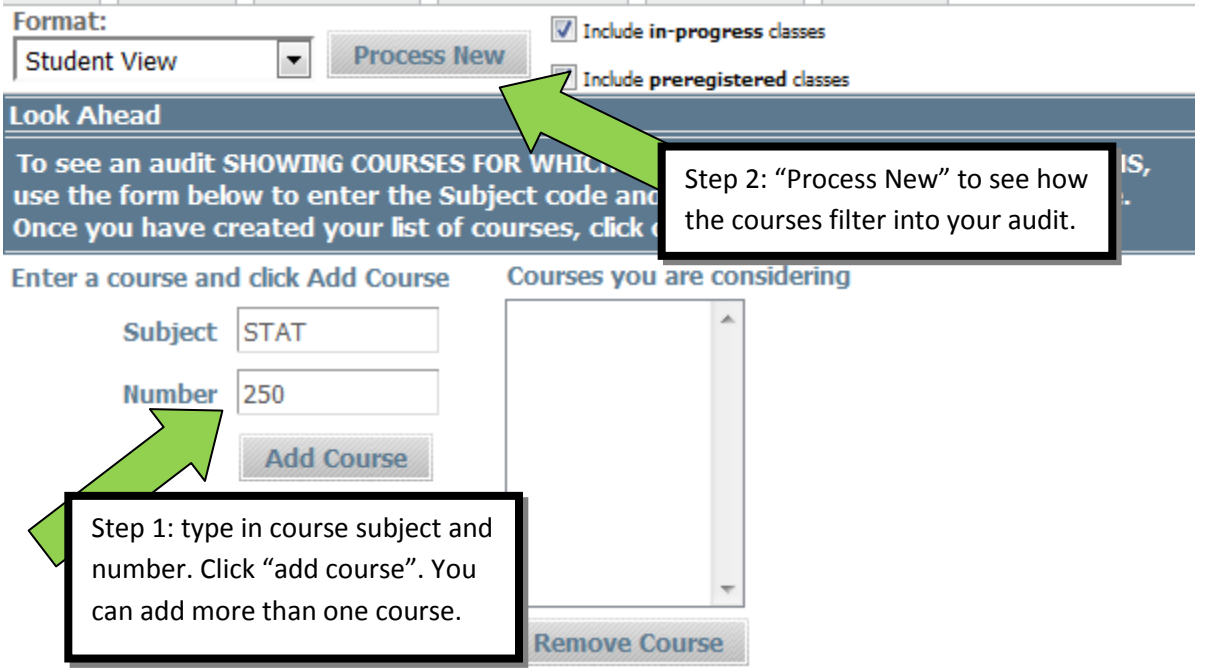

Once you "Process New", the course appears on your audit in blue as "Planned".

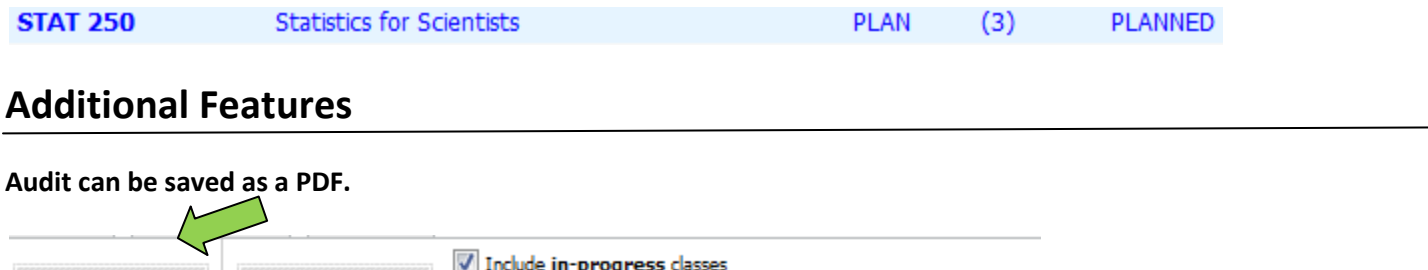

**Class History** Save as PDF **Process New** Include preregistered classes

**Class History** can be used like an unofficial transcript. It will display all courses, as well as transfer coursework, by semester with semester GPA and overall GPA.

**GPA Calculators** can be used to help students project their semester GPA and set goals for a desired GPA upon graduation.

**Questions? Email:Kristin.dobmeier@fredonia.edu Phone:716.673.3171 Web:Fredonia.edu/degreeworks**